## How to Update the Firmware

## Sero<sup>4</sup>

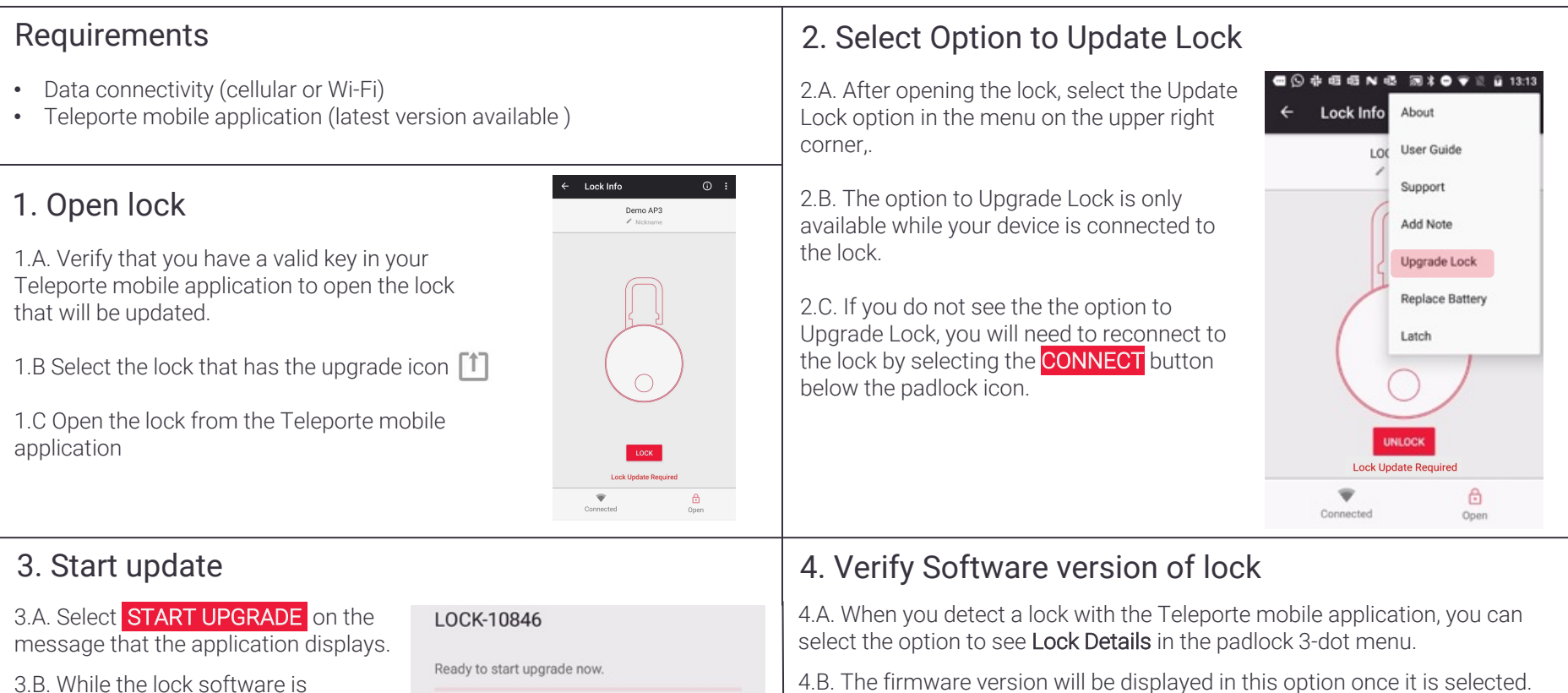

## **INSTRUCTIONS:**

- Ensure phone is connected to a network
- . Ensure the lock is in the unlocked state
- Keep the mobile device within 12" (30cm) of the lock during the upgrade

NOTE: This may take several minutes to complete

**START UPGRADE** 

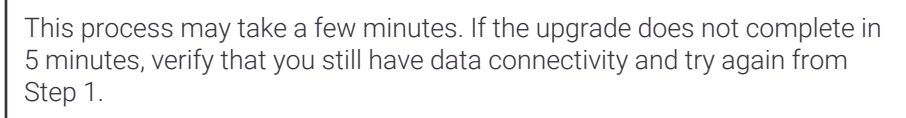

4.B. The firmware version will be displayed in this option once it is selected.

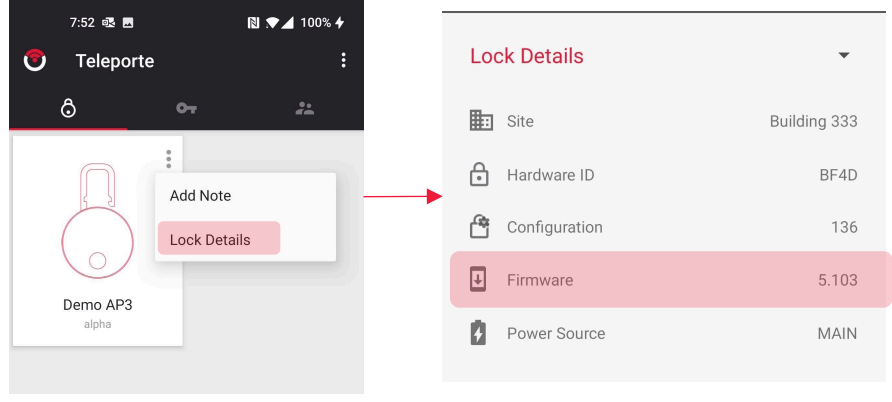

updated, ensure that:

• The lock stays unlocked

• The mobile device stays close to the lock, within 12" (30cm) • The mobile device has data connectivity (Wi-Fi or cellular)